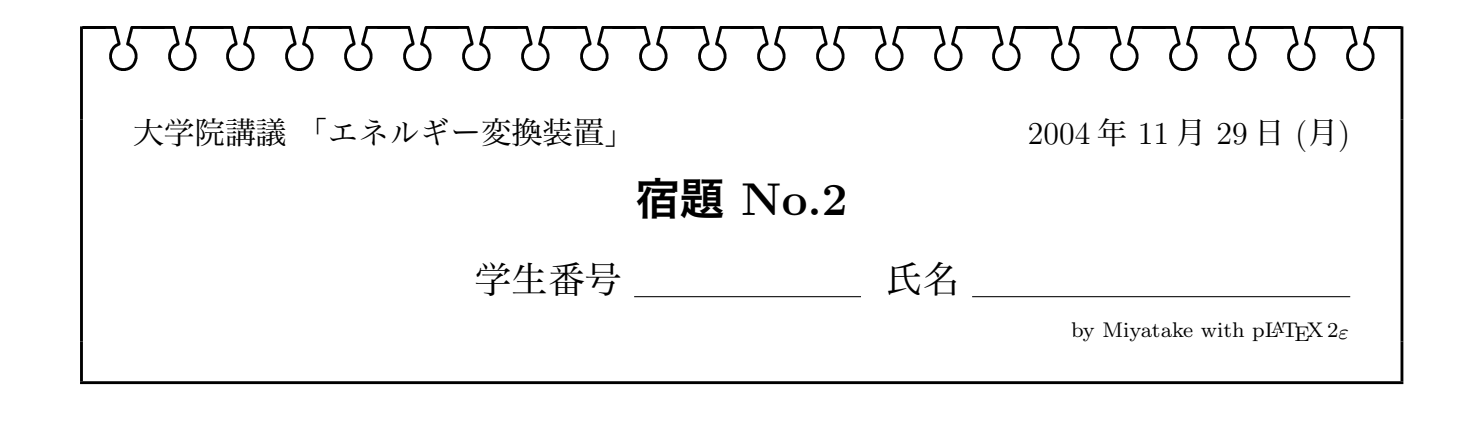

# 1 **黄金分割比を用いた最大値探索**

区間 [x1, x2] の間で1個の極大値を持つ1変数関数 f(x) を何か一つ考え、そのグラフを描くと ともに、黄金分割比を用いた探索で最大値を求めよ。また、その探索過程 $(x_1 \sim x_4)$ がどのように 推移するか)もグラフに描け。

別途配布する Excel ファイルを利用してもよい<sup>1</sup>が、自分でプログラムを作成してもよい。

#### **配布の** Excel **ファイルの使い方**

青いセルの部分に、初期区間 [x1, x2] を入れる。黄色いセルの部分では関数の計算を行ってお り、それぞれ  $f(x_3)$ ,  $f(x_4)$  の計算をしている。よって、黄色いセルすべてに関数式を入力する。

## 2 PSO**を用いた最大値探索**

 $2$  変数関数  $f(x, y)$  を何か一つ考え、その3次元グラフか等高線グラフを描くとともに、PSO を用いた探索で最大値を求めよ。  $f(x, y)$  は 2 つ以上の極大値を持つことが望ましい。また、 $x-y$ 平面上でのエージェントや、pbest<sup>i</sup> や gbest の動きが分かるように、グラフに描け。 別途配布する Excel ファイルを利用してもよいが、自分でプログラムを作成してもよい。

<参考> PSO 法のエージェントの制御式(すべてのエージェントについて実行) i はエージェント番号、n は計算のステップ数

$$
\mathbf{v}_{n+1}^i = w\mathbf{v}_n^i + c_1 \text{rand}(\mathbf{pbest}_n^i - \mathbf{x}_n^i) + c_2 \text{rand}(\mathbf{gbest}_n - \mathbf{x}_n^i)
$$
(1)  

$$
\mathbf{x}_{n+1}^i = \mathbf{x}_n^i + \mathbf{v}_{n+1}^i
$$
(2)

$$
\text{if } f(\mathbf{pbest}_n^i) < f(\mathbf{x}_{n+1}^i), \quad \mathbf{pbest}_n^i = \mathbf{x}_{n+1}^i
$$

if  $f(\textbf{gbest}_n) < f(\textbf{pbest}_{n+1}^i)$ ,  $\textbf{gbest}_{n+1} = \textbf{pbest}_{n+1}^i$ 

<sup>1</sup>ただし、正しく計算できるかどうかは、一切保証しない

### **配布の** Excel **ファイルの使い方**

この例では、エージェント個数は3つである。青いセルの部分に、3つのエージェントの初期 位置を入れる。初期位置は任意でよい(ただし、与え方で探索効率は変わる)。

黄色いセルの部分では関数の計算を行っており、それぞれのエージェントの f(x, y) の計算をし ている。よって、黄色いセルすべてに関数式を入力する。

また、探索のために  $w, c_1, c_2$  を適切に定める必要がある。それには紫色のセルの値を調整する。 探索効率を見ながら、調整してみよ。

なお、再計算の度に乱数の種が変わるので、計算結果は常に変化することに注意すること。

# **提出**

2 週間後の 12 月 13 日 (月) 本授業開始時 (9:20) までとする。教室で回収する。関数のグラフ、探 索の過程を示したグラフと、最大値をまとめること(プログラムを自作した者は、そのプログラ ムリストを添付しても良い)。学生番号・名前を忘れず記入すること。